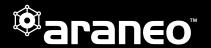

## **DOCUMENT INFORMATION**

This document lists the new features and bugfixes available in the new ARANEO™ software.

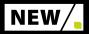

## Warnings and error indicators on GigaCores

We've added a warning and error indicator on the GigaCores which indicates that an error or warning has occurred involving this GigaCore. Hovering over the icon will display the amount of errors and warnings. Clicking on the icon will open a separate log window which shows all the warnings and errors.

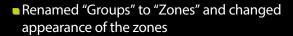

Due to naming conflicts with a port's group, a grouping of devices is now called a "Zone". The appearance has also been changed. Furthermore, when collapsed, a Zone will still be visible as a small rectangle with an uncollapse button.

# ■ Show the IP address of the LLDP neighbours

In the port details dialog window, an LLDP neighbour can now also show the IP address of the neighbour (whenever that information is available).

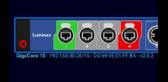

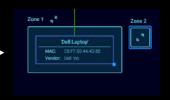

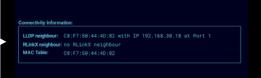

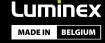

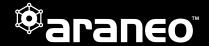

# Highlight AVB streams

Added highlighting of an AVB stream whenever a user hovers over an entry in the AVB monitor panel. The direction of the animation indicates the flow of the AVB stream.

# Show upgrade message for firmware 2.8.0 in the AVB monitor

Users who try to monitor the AVB streams with outdated firmware will receive a warning to upgrade.

## Added a network-wide AVB stream monitoring window

We've created a global window in which all the streams detected on the network are visualized.

#### Added HDPI icon support

Provided various resolutions for the icons to support high resolution screens and monitors up to 8K resolutions.

#### Peak bandwidth visualization

Users can now inspect the peak bandwidth usage on a port by hovering over the traffic gauges or by inspecting the port details dialog.

# ■ Show SFP vendor information

When right-clicking on an SFP port, the dialog now shows information of the vendor (when available).

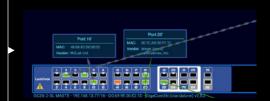

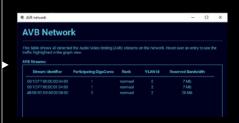

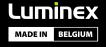

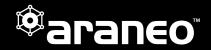

## Updated the AVB tab

■ Stream view: this view shows the streams on a GigaCore. For each stream, we show the identifier, the destination, the rank, the reserved bandwidth, the index of the talker port, the connected listeners, the ports on which the stream is available and finally the failed talker ports.

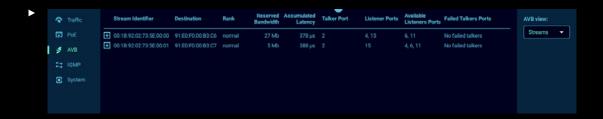

■ **Port view:** this view displays the streams running over each port of a GigaCore. For each port, we show the port number, group, legend, the identifiers of the streams, whether the streams goes into or out of the port, the reserved bandwidth of the stream and the total reserved incoming and outgoing stream reservation.

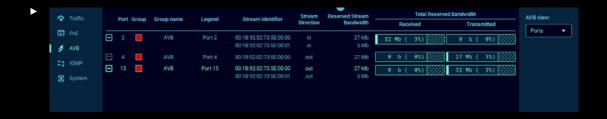

## Box selection

Multiple devices can now be selected by drawing a box with mouse & right click.

# ■ Show querier election message

Show the message "Election in progress" whenever the REST API calls indicate that both a GigaCore is the current querier and that IGMP snooping is disabled.

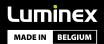

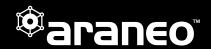

#### Animations

Implemented color transitions and other animations to more closely align the UX with the web interface of LumiNodes. Animations can also be disabled in the settings menu.

#### Extend "Locate Me" to multiple interface

When "Locate Me" is clicked and multiple interfaces are detected on the network, the user will be shown a dialog where he can select the interface he/she wishes to find.

# ■ Locate device by clicking on "LLDP neigbbour"

Locate devices in the graph by clicking on the "LLDP neighour" in the port details dialog window.

# IGMP flooding configuration uses GigaCore selection

To configure IGMP flooding, the GigaCore selection is now used instead of the Port selection. Previously, ports had to be selected to enable IGMP flooding on a GigaCore. However, it makes more sense to use the GigaCore selection, since IGMP flooding is a GigaCore wide settings and not a port specific setting.

## Change default value of "Show Icon Labels"

For new Araneo users, the icon labels will now be shown by default. This change was performed because the absence of labels proved to be to daunting for new users.

# Renamed "Mouse sensitivity" to "Zoom sensitivity"

We've renamed the "Mouse sensitivity" setting in the Settings window to "Zoom sensitivity", since this setting only affects the zoom speed and not any other mouse sensitivities such as panning.

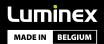

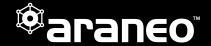

# Added an opt-in dialog for crash reporting

We've implemented a dialog to request users permission to send anonymous crash reports to Luminex, to help us improve future versions of Araneo.

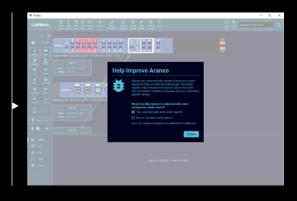

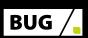

#### **FIXES**

- Fixed: border of edge devices not adapting to group color.
- Fixed: traffic indicator.
- Fixed: erroneous port groups.
- Fixed: erroneous port groups traffic data.
- Fixed: incorrect GigaCore16RFO fiber port color.
- Fixed: no scrollbars in the AVB tabs.
- Fixed: unable to change IGMP settings.
- Fixed: constantly changing root bridge address.
- Fixed: unsorted network interfaces.
- Fixed: MultiLinkX not visible.
- Fixed: no ports selected upon opening the group configuration dialog.
- Fixed: zones did not load correctly from save file.
- Fixed: incorrect PSU data on MacOS.
- Fixed: save selected network interfaces.
- Fixed: no fan speeds for GigaCore14R.
- Fixed: incorrect group color for SFP ports.
- Fixed: incorrect SFP connections.
- Fixed: re-enable port selection on clicking on edge device.

# ISSUES

■ In some situations, it is possible that Araneo will detect a large number of erroneous connections to edge devices This will only happen on an ISL port, when the MAC table contains a lot of entries and no RLinkX or LLDP neighbour is detected. The current workaround when this happens is to use the "Clear Down Connections" button.

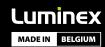